# CS 243 Homework 4

#### Winter 2017

Due Feb. 21, 2017

#### Directions:

- This is a programming assignment. Download the starter code from the course website, complete the task (see "Your Task" below), and submit your code using the submission script on the myth machines.
- You may work alone or in pairs. If you are working in a pair, be sure to supply your partner's SUID to the submit script so they get credit.
- If you need to use late days, just hand in your code up to two days late using the submission script. The submissions are timestamped so your late days will be used automatically.

## 1 Introduction

Your assignment this week is to implement an optimization pass in JoeQ to remove redundant NULL CHECKs. When generating quads out of Java bytecodes, safety checks are explicitly inserted into the control flow graph. In particular, every register is NULL CHECKed before it is dereferenced. These safety checks are necessary to ensure memory safety, but result in substantial runtime overhead. In this assignment, you will design sound optimizations to eliminate redundant checks and to optimize the program in general.

Unlike Homework 2, you will have to develop on myth (there were some issues with JoeQ and Java 1.5 dependencies; we will post an update if we resolve these issues and setup an environment similar to that of Homework 2). The starter zip file can be found [here.](http://suif.stanford.edu/~courses/cs243/hw4/hw4.zip) Download and unpack this archive in your home directory on a Stanford machine like myth. We will be testing your code on myth machine. Make sure your code compiles and runs on myth.

## 2 Starter Code

We have supplied you with starter code that bundles JoeQ along with files for you to fill in. This directory is organized as follows:

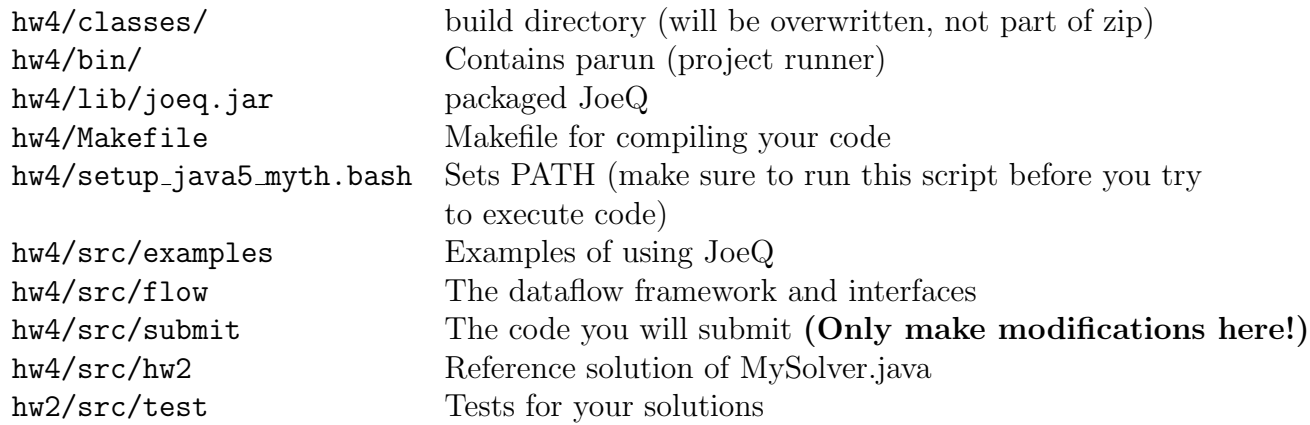

## 3 Getting Started

After copying (scp) the hw2.zip to myth, run the following:

```
myth:~$ unzip hw4.zip
myth:~$ cd hw4
myth:~/hw4$ bash
myth:~/hw4$ source setup_java5_myth.bash
myth:~/hw4$ make
```
## 4 Your Task

- 1. Implement the FindRedundantNullChecks class in hw4/src/submit that finds all redundant NULL CHECKs.
- 2. Implement the Optimize class in hw4/src/submit that transforms the input control flow graph by deleting all redundant NULL\_CHECKs.
- 3. Extra Credit: Perform any other sound optimization to the input class.

## 5 Redundant NULL CHECK

A NULL CHECK on register x is redundant at point p if x successfully passed a NULL CHECK along all possible paths to p. For example, in the following code, your analysis must find quad 5 to be redundant but does not need to find any other quad to be redundant.

```
1. MOVE T1 String, T0 String
```
- 2. NULL\_CHECK T-1 , T1 String
- 3. MOVE T2 String, T1 String
- 4. NULL\_CHECK T-1 , T0 String
- 5. NULL\_CHECK T-1 , T1 String
- 6. NULL\_CHECK T-1 , T2 String

In other words, your analysis needs to find that a NULL CHECK is redundant on a register only if that particular register was NULL CHECK'ed along all possible paths to that NULL CHECK. The analysis does not have to reason about copies of values to or from other previously or subsequently NULL CHECK'ed registers.

The submit.FindRedundantNullChecks.main(String[]) method takes an array of names of classes that should be analyzed for redundant null checks. Fill in the submit. FindRedundantNullChecks.main(String[]) method so that it prints exactly one line for each method that contains the method name and a subset of the sorted quad ids of redundant NULL CHECKs. For example:

```
myth:~/optimize$ bin/parun submit.FindRedundantNullChecks test.SomeTest
main 4 17 19
sample 5
<init>
```
means that NULL CHECKs with quad ids 4, 17, and 19 are redundant in main, quad ids 5 are redundant in sample, and no quads are redundant in  $\langle$ init>.

The test package contains two test classes named test.NullTest and test.SkipList. The outputs that should be generated by running submit. FindRedundantNullChecks. main(String[]) over these two classes are in src/test/NullTest.basic.out and src/test/ SkipList.basic.out.

## 6 Removing Redundant NULL CHECKs

After finding all redundant NULL CHECKs, perform an optimization pass that removes all redundant NULL CHECKs in the test.SkipList and test.QuickSort programs.

The submit.OptimizeHarness.main(String[]) method takes a list of names of classes that should be optimized, a run class that contains a static main(String[]) method, and a list of run parameters to be passed to the main method. For example:

```
myth:~/hw4$ bin/parun submit.OptimizeHarness --optimize test.SkipList
--run-main test. SkipList --run-param 20
14 6 21 ... 28 14 17
Result of interpretation: Returned: null (null checks: 24547 quad count: 106185)
```
applies your optimizations to test.SkipList, and then interprets test.SkipList with parameter 20. The interpreter prints out the number of quads executed.

The following is an example output of test.QuickSort:

```
myth:~/hw4$ bin/parun submit.OptimizeHarness --optimize test.QuickSort
--run-main test.QuickSort --run-param 200
10 18 20 ... 2838 2844 2878
Result of interpretation: Returned: null (null checks: 32017 quad count: 136210)
```
The submit.OptimizeHarness.main(String[]) method invokes the submit. Optimize.optimize(List<String>, boolean) method which should load the classes to be optimized and apply the control flow graph transformations. The transformed control flow graphs should automatically be stored by joeq.Compiler.Quad.CodeCache. Read joeq.Compiler.Quad.CodeCache and joeq.Main.Helper carefully to understand how control flow graphs are cached. The submit.OptimizeHarness.main(String[]) method then interprets the run class with respect to the list of run parameters using the CodeCached control flow graphs.

Fill in the submit.Optimize.optimize(List<String>, boolean) method so that it applies your optimizations to the classes named by the list of String parameters. To remove quads from the program, use QuadIterator.remove() which will remove the most recently returned quad.

### 7 Extra Credit

Perform any other sound optimization that speeds up the test.SkipList program (the skip list implementation is from [here\)](http://www.mathcs.duq.edu/drozdek/DSinJava/SkipList.java). The extra credit points awarded will range from 0 to 100. The number of points will depend on the number of quads executed by the optimized program, and will be applied after all grades are curved. If you work in a group of two, the same extra credit score is assigned to both members. All optimizations must be sound! For example, if you remove even one necessary null or bounds check, or falsely copy a constant, you will receive no extra credit.

Modify Optimize(List<String>, boolean) to perform extra optimizations when the second argument is false. Take a look at the QuadIterator documentation to learn how to add and remove quads. To change the values of Operands, the Operator class contains static methods to set the appropriate argument. For example, Move has methods setDest and setSrc. To modify the ControlFlowGraph, use ControlFlowGraph.createBasicBlock to construct a BasicBlock and use the add methods in BasicBlock to modify the list of quads. Please refer to the JoeQ javadocs for more details.

Test your extra credit using the following command:

```
myth:~/hw4$ bin/parun submit.OptimizeHarness --extra-credit --optimize
test.SkipList --run-main test.SkipList --run-param 20
14 6 21 ... 28 14 17
Result of interpretation: Returned: null (null checks: 24547 quad count: 106185)
```
Describe the design of your extra credit optimizations in the design.txt file in the src/submit directory.

#### 8 Submission

We only want the java files in your  $hwd/src/submit$  directory; do not submit the rest of the framework.

To submit your assignment, follow the following steps:

1. Copy your src/submit directory to myth.stanford.edu, if you are not already working there.

- 2. SSH into myth.stanford.edu or open a terminal in person.
- 3. cd to the directory containing only the java files you want to submit.
- 4. run /usr/class/cs243/submit in this directory. If you're working with a partner, type:

/usr/class/cs243/submit partner\_SUID

(ex: ./submit jrkoenig) Only one submission is required per pair.

5. If you discover a bug after submitting (and before the due date), simply run the submission script again. We'll take the latest version.

## 9 Hints

- Again, get started early. First, think about what are the biggest optimization opportunities. No matter how sophisticated your optimization is, if the maximum speedup from that is 1%, spending time on this is probably not worth it (Remember Amdahl's law). To do that, it may be a good idea to look at the code of SkipList (both Java source code and Quad representation generated by JoeQ).
- Compared to Homework 2 and the first part of Homework 4, you need to transform your code instead of just doing some analyses. Transforming code (especially, if you want to modify control flows) is much trickier and may involve more JoeQ Javadoc reading.